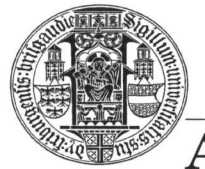

ALBERT-LUDWIGS-UNIVERSITÄT FREIBURG

**INSTITUT FÜR INFORMATIK** 

Prof. Dr. Bernd Becker Dipl. Inf. Tobias Schubert M. Sc. Matthew Lewis

## **Mobiles Hardware-Praktikum Sommersemester 2003**

## **Versuch 3 Zu Grundlagen der Analog- und Digitaltechnik**

Für die beiden folgenden Aufgaben benötigen Sie das Erweiterungsmodul "FPGA" (siehe Die Erweiterungsmodule zum PICee-Entwicklungssystem). Setzen Sie dieses auf das PICee-System und verbinden Sie den Programmierport auf der PICee-Platine mit dem Kabel des Erweiterungsmoduls.

Da der PIC16F84-Prozessor für diese Aufgaben nicht genutzt wird, programmieren Sie diesen mit einer Assembler-Anwendung, die PORTA und PORTB jeweils als Eingang definiert (um "Störungen" durch den Prozessor zu verhindern). Beachten Sie weiterhin, dass auf dem Erweiterungsmodul das globale Taktsignal des FPGAs (Pin 83) bereits mit der Taktversorgung der PICee-Platine verbunden ist. Eine Verdrahtung ist folglich nur dann notwendig, wenn Sie auf Seiten des FPGAs nicht Pin 83 als Taktsignal verwenden.

## **Aufgabe 1**

Das in Versuchsreihe 2 / Versuch 3 / Aufgabe 2 für das FPGA EPM7128SLC84-15 entwickelte Lauflicht soll von Ihnen an die 8 Leuchtdioden der PICee-Platine angeschlossen werden. Verbinden Sie mit flexiblen Steckbrücken die LEDs, die über PORTB des Erweiterungsmoduls direkt zugreifbar sind, mit den entsprechenden Signalen des FPGAs und testen Sie Ihr Design.

Um das Lauflicht für den Betrachter nachvollziehbar zu machen, müssen Sie Ihre GDF-Implementierung um einen geeigneten Taktteiler erweitern (beispielsweise das Modul fregdiv).

Sollte Ihr Lauflicht des zweiten Themenblockes fehlerhaft gewesen sein, können Sie auch eine entsprechende Musterlösung von den WWW-Seiten des Praktikums als Ausgangsbasis verwenden (ab 27.06.2003 verfügbar).

## **Aufgabe 2**

Der in Versuchsreihe 2 / Versuch 4 / Aufgabe 1 für das FPGA EPM7128SLC84-15 entwickelte elektronische Würfel soll von Ihnen an die Leuchtdioden der PICee-Platine angeschlossen werden. Verbinden Sie mit flexiblen Steckbrücken die LEDs, die über PORTB des Erweiterungsmoduls direkt zugreifbar sind, mit den entsprechenden Signalen des FPGAs und testen Sie Ihr Design.

Verwenden Sie als Taster entweder S5 oder S6 der PICee-Platine und verbinden Sie den dazu entsprechenden Pin von PORTA mit dem FPGA.

Sollte Ihr elektronischer Würfel des zweiten Themenblockes fehlerhaft gewesen sein, können Sie auch das Lauflicht aus Aufgabe 1 geeignet modifizieren.

Geben Sie alle von Ihnen zu den zwei Aufgaben erzeugten Dateien und Schaltungen (Skizze, Pinbelegung) mit entsprechender eindeutiger Namensgebung als eine Winzip Datei über das Übungsportal ab.